# How to Sync Work Item Fields Obtained through a REST API Call in Azure DevOps

Last Modified on 03/19/2024 11:31 am EDT

Exalate for Azure DevOps can sync the most common work item fields. You can check them in Azure DevOps: fields and entities available for [synchronization](https://exalatedocs.knowledgeowl.com/docs/azure-devops-fields-and-entities-available-for-synchronization).

In Azure DevOps, it is also possible to get a full list of fields through a REST API call. This article shows how to view and sync such fields.

For more information about the REST API call, see Microsoft [documentation](https://docs.microsoft.com/en-us/rest/api/azure/devops/wit/fields/list?view=azure-devops-rest-6.0).

## How to Send a REST API Call in Azure DevOps?

To send a REST API call:

- 1. Log in to your Azure DevOps instance.
- 2. Enter the following REST API call in your browser:

https://dev.azure.com/{organization}/{project}/\_apis/wit/fields?\$expand={\$expand}&api-version=6.0

### Call parameters

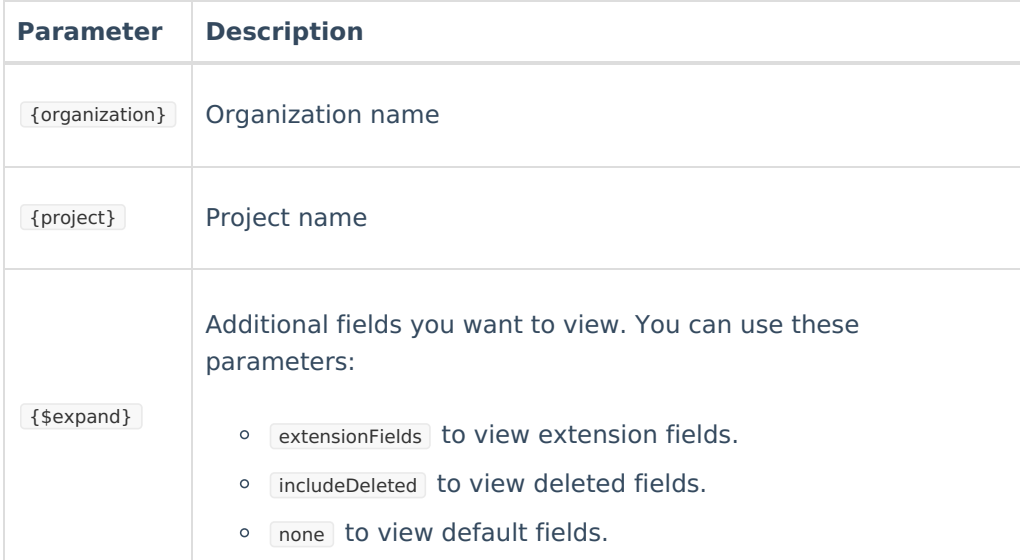

As a result of the call, you see information about all fields. This example shows the response for the Application Launch Instructions field:

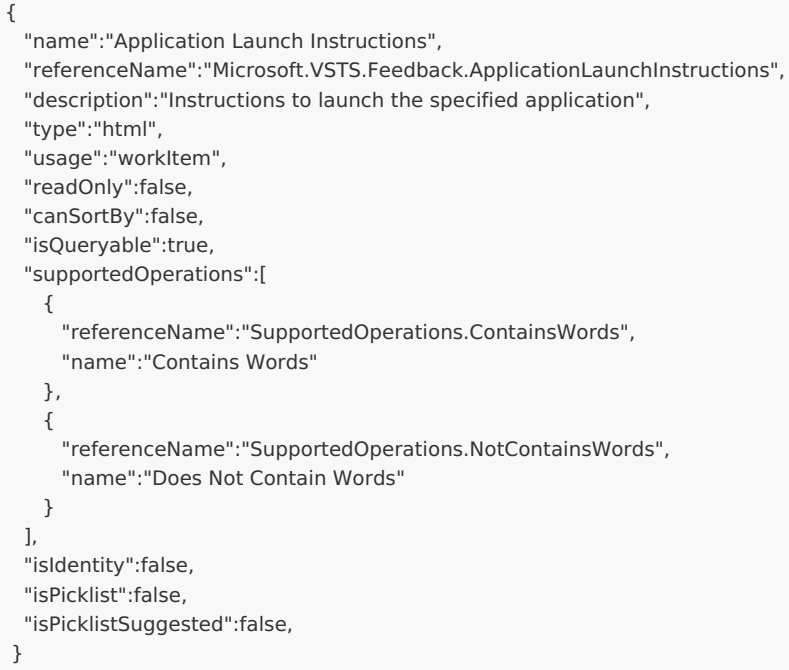

### How to Sync Obtained Fields?

This script example shows how to sync the Application Launch Instructions field with the reference name Microsoft.VSTS.Feedback.ApplicationLaunchInstructions.

### Outgoing Sync

replica.customKeys."Instructions" = workitem."Microsoft.VSTS.Feedback.ApplicationLaunchInstructions"

### Incoming Sync

workitem."Microsoft.VSTS.Feedback.ApplicationLaunchInstructions" = "Press the red button"

This script example shows how to sync Microsoft.VSTS.CodeReview.AcceptedBy to a select list field.

### Outgoing Sync

replica.customKeys."Select list custom field name" = workitem."Microsoft.VSTS.CodeReview.AcceptedBy"

### Incoming Sync

workitem."Microsoft.VSTS.CodeReview.AcceptedBy" = "User example"

Have more questions? Ask the [community](https://community.exalate.com/)

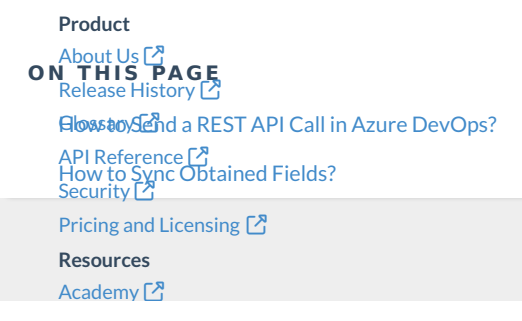

#### [Blog](https://exalate.com/blog) <mark>안</mark>

Academy

[YouTube](https://www.youtube.com/@exalate-integration) Channel [Ebooks](https://exalate.com/ebooks-and-whitepapers/) <mark>[</mark>] **Still need help?** Join our [Community](https://community.exalate.com) <sup>[2</sup>] Visit our [Service](https://exalate.atlassian.net/servicedesk/customer/portal/5) Desk [ $\overline{S}$ ] Find a [Partner](https://exalate.com/partners)